## **Einstellungen Wie ich den Zugang meiner Mitarbeiter zu bestimmten Aufträgen einschränken kann.**

Im Menü "Einstellungen - Personal" hat jedes Mitglied des Personals rechts einen Knopf "Zutritt". (= Zugangskontrollliste)

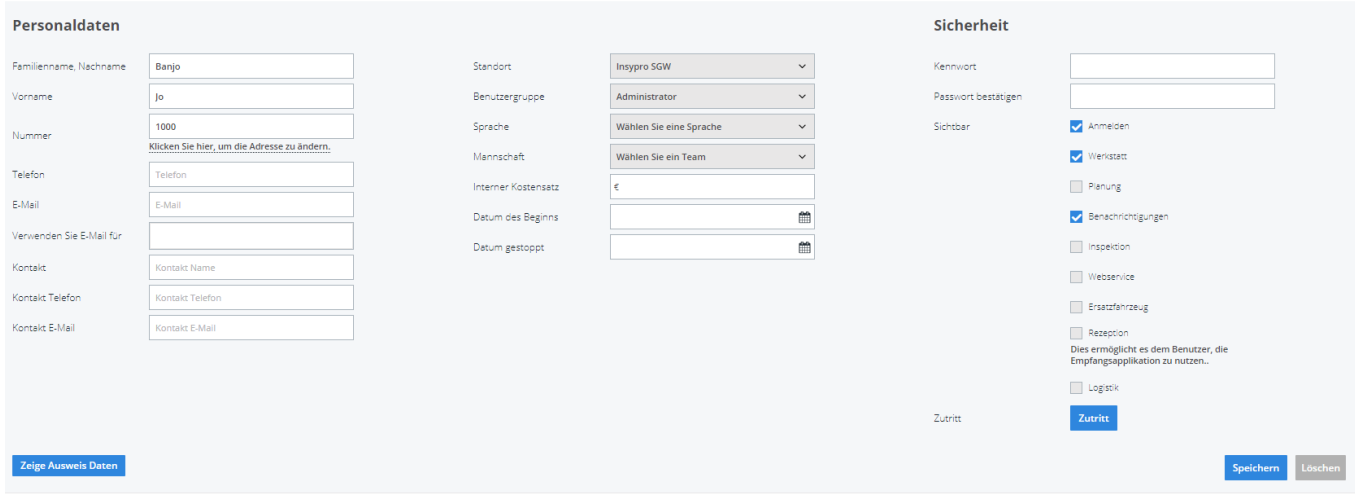

Mit dieser Schaltfläche können Sie auswählen, welche Aufträge Ihre Mitarbeiter sehen können.

Wir tun dies, indem wir uns den Besitzer, den Absender, die Werkstatt und den Standort ansehen.

Standardmäßig hat ein Benutzer keine Einschränkungen und er/sie wird alle Aufträge sehen.

Wenn ein bestimmter Eigentümer angegeben ist, werden nur Aufträge mit diesem Eigentümer angezeigt.

Wenn ein bestimmter Absender angegeben ist, werden nur Aufträge mit diesem Absender angezeigt.

Wenn eine bestimmte Reparaturwerkstatt angegeben ist, werden nur Aufträge mit dieser Werkstatt angezeigt.

Wenn ein bestimmter Standort angegeben ist, werden nur Aufträge mit diesem Standort angezeigt. Beachten Sie, dass auch in der Rechnungsstellung nur Rechnungen mit diesem Standort angezeigt werden.

## **Einstellungen**

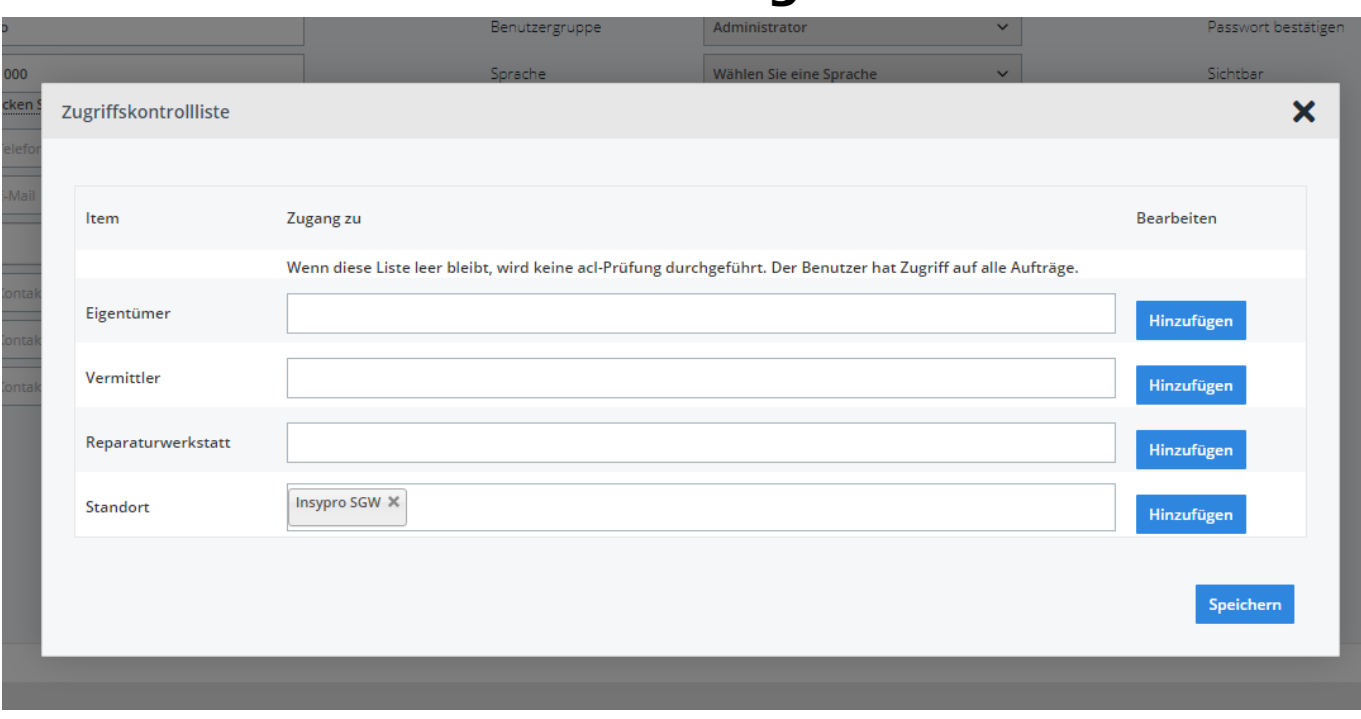

Eindeutige ID: #2216 Verfasser: Jean-Marie Letzte Änderung: 2021-05-07 13:29